# **MUS***letter*

## **Editorial – Addio Regina LocalTalk**

#### ■ Werner Widmer

Die MUS Generalversammlung findet diesesJahr in Thun statt. Das hat einen besonderen Grund, und dieser hat einen Namen: Regina Widmer-Frick. Auch bekannt als «die freundliche Stimme am MUS Telefon», «die gute Fee vom MUS Sekretariat». Oder einfach «s'Büro-Düsi» wie Regina sich selber oft nannte.

Ihre «Karriere» bei MUS begann 1996, als ich das Amt des Präsidenten übernahm. Fortan kümmerte sich Regina um das MUS Sekretariat. Sie tat das mit grossem Elan und sehr erfolgreich. Bald «organisierte» sie den Vorstand, setzte Termine und kontrollierte deren Einhaltung, erinnerte an unerledigte Pendenzen oder trat Säumigen gelegentlich auf die Füsse,

wenn deren Ausreden sie nicht überzeugten. Weil sie gleichzeitig aber die Seele des Sekretariats war und die Vorstands-Familie zusammenhielt nahm ihr das niemand wirklich übel.

Viel Arbeit bereitete auch die Organisation der teilweise bis zu vier MUS Meetings pro Jahr und der jährlichen Generalversammlungen mit den abwechslungsreichen Rahmenprogrammen und integrierter Verpflegung. So ganz nebenbei erledigte sie auch noch den gesamten Zahlungsverkehr und schmiss die Buchhaltung.

25 Jahre lang hat Regina mit ihrer freundlichen, unaufgeregten Art das Bild des Vereins massgeblich geprägt - nach innen wie nach aussen. Seit unserer Trennung

wurden ihre Einsätze bei MUS spärlicher, und mit ihrem Umzug ins Berner Oberland versiegten sie allmählich ganz.

Anlässlich der GV 2023 in Thun wollen wir Regina nun gebührend verabschieden. Dazu hoffen wir auf einen riesigen Mitglieder Aufmarsch. Wer nicht persönlich an der GV teilnehmen kann darf auch gerne ein paar Worte zum Abschied schreiben, sei es im nächsten MUSletter, sei es an Regina persönlich. Über beides wird sie sich freuen.

**Ein typisches Bild: Regina hielt sich lieber im HintergrundundstellteMUSinsZentrum.Ihre kreativeAder zeigte sichimmerwieder,hierimAbschiedsgeschenk fürHugoKochanderGV2003:Kinderkleiderfürseinen Sohn, angeordnet alsMUSLogo.**

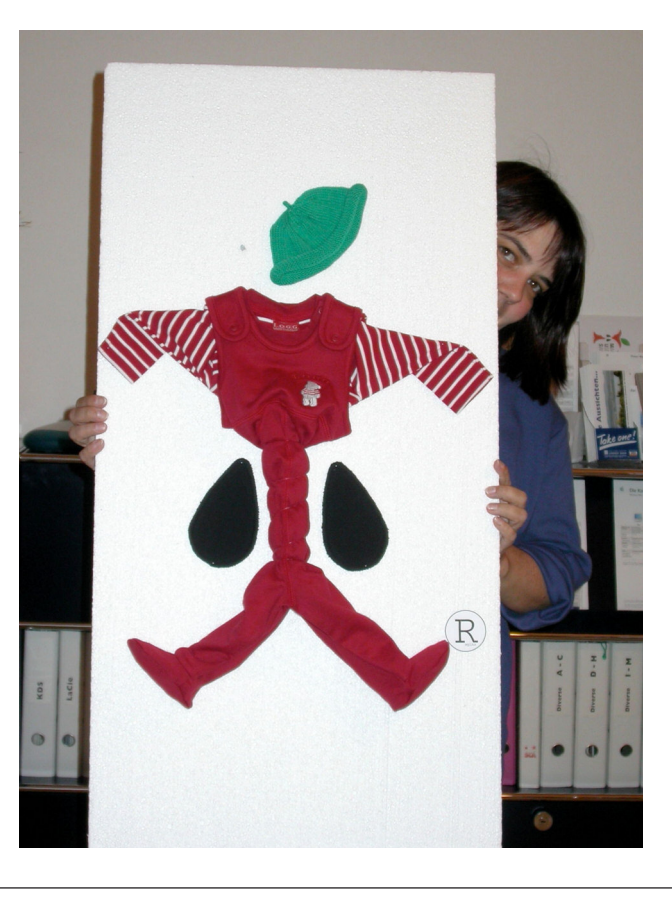

# **Mai 2023 We share knowledge.**

#### **Achtung: Verschiebung und neue Termine!**

Der LocalTalk findet neu immer am Mittwoch statt!

Die Veranstaltungen sind «hybrid», sie finden vor Ort statt oder man kann sich per Zoom einwählen und von zuhause aus teilnehmen. Hier die nächsten Anlässe.

#### **Mittwoch 10.Mai 2023**

ab 18.45 Uhr Apéro vor Ort ab 19.15 Uhr Einwahl bei Zoom ab 19.30 Uhr Vortrag

**Ort**: Gruner AG, St.Jakobs-Strasse 199, 4052 Basel, oder zuhause mit Zoom.

#### **Thema: ChatGPT**

Im heutigen LT unterhalten wir uns über ChatGPT. Was ist ChatGPT? Was kann er/sie/es? Kann ChatGPT ein nützliches Tool sein, oder eher nicht?

#### **Weitere Daten:**

14. Juni, 9. August, 6. September, 11. Oktober, 8. November, 13. Dezember, 31. Dezember.

Wir freuen uns auf eine rege Teilnahme an dieser Veranstaltung. **Ellen Kuchinka und Pit Hänger**

#### **Weitere Infos**

http:/www.mus.ch/lt-basel ekuchinka@mus.ch pit.haenger@mus.ch

# **Einladung zurMUS GV 2023 in Thun**

#### **GV mit Rahmenprogramm und Mittagessen, am Samstag, 10. Juni, ab 10 Uhr**

#### **Programm**

- 10.00 Uhr Treffpunkt Bahnhof Thun, beim Welcome Center (Tourismusbüro bei der Amavita Apotheke) 10.10 Uhr Start zur Altstadtführung durch Thun
- 11.45 Uhr Mittagessen im Restaurant Primavera
- 13.30 Uhr Transfer zum Versammlungslokal
- 14.00 Uhr MUS Generalversammlung 2023

#### **Traktandenliste**

- 1. Begrüssung, Mitteilungen
- 2. Wahl der Stimmenzähler,
- Wahl des Tagespräsidenten (Moderator)
- 3. Protokoll der GV 2022 (zu finden im «MUSletter» August 2022) und auf <www.mus.ch/members/gv-protokolle>.
- 4. Jahresberichte
- 5. Finanzbericht
- 6. Revisorenbericht
- 7. Entlastung des Vorstands
- 8. Wahl des Vorstands und der Revisoren
- 9. Schriftlich eingegangene Anträge der Mitglieder
- 10. Tätigkeitsprogramm und Ziele 2023/2024
- 11. Jahresbudget und Festsetzung des Mitgliederbeitrags
- 12. Varia
- 13. Nächste Termine
- 14. Schluss der GV

*Anträge an die GV sind bis spätestens 28. Mai 2023 schriftlich oder per E-Mail an <sekretariat@mus.ch> einzureichen.*

#### **Rahmenprogramm und Mittagessen vor der GV**

Das Rahmenprogramm findet wie gewohnt am Vormittag statt, die MUS-Generalversammlung folgt am Nachmittag nach einem feinen Zmittag. Rahmenprogramm und Mittagessen werden von MUS bezahlt.

#### **Lokalität für Mittagessen und GV**

Ristorante Primavera, Obere Hauptgasse 46, Thun

#### **Lokalität für die Generalversammlung**

Kirchgemeindehaus Markus, Raum Lärche, Schulstrasse 45b, Thun. Tipp: am besten ein Billlet mit City Zuschlag in Thun lösen, dann sind Busfahrten in der Stadt inbegriffen.

#### **Anmeldung für Rahmenprogramm und Mittagessen**

Anmeldung bitte bis 5. Juni per Mail an <sekretariat@mus.ch> mit Angaben zum gewünschten Mittagsmenü. Es stehen drei Menüs mit insgesamt sieben Menüvarianten zur Verfügung. **Zur Menükarte: <www.mus.ch/qr/menugv.pdf>**

#### **Nützliche Links und Infos zum GV-Programm**

<www.mus.ch/members/gv-unterlagen> <www.primavera-thun.ch/> <www.thunersee.ch/erlebnisse/poi/stadtfuehrung-altstadtfuehrung/>

Wir freuen uns auf viele bekannte und neue Gesichter.

*Für den Vorstand Pit Hänger, Präsident*

#### **Züge zumTreffpunkt BahnhofThun**

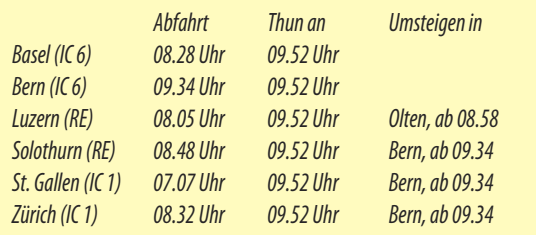

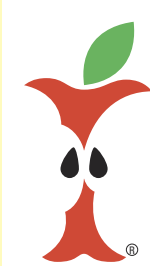

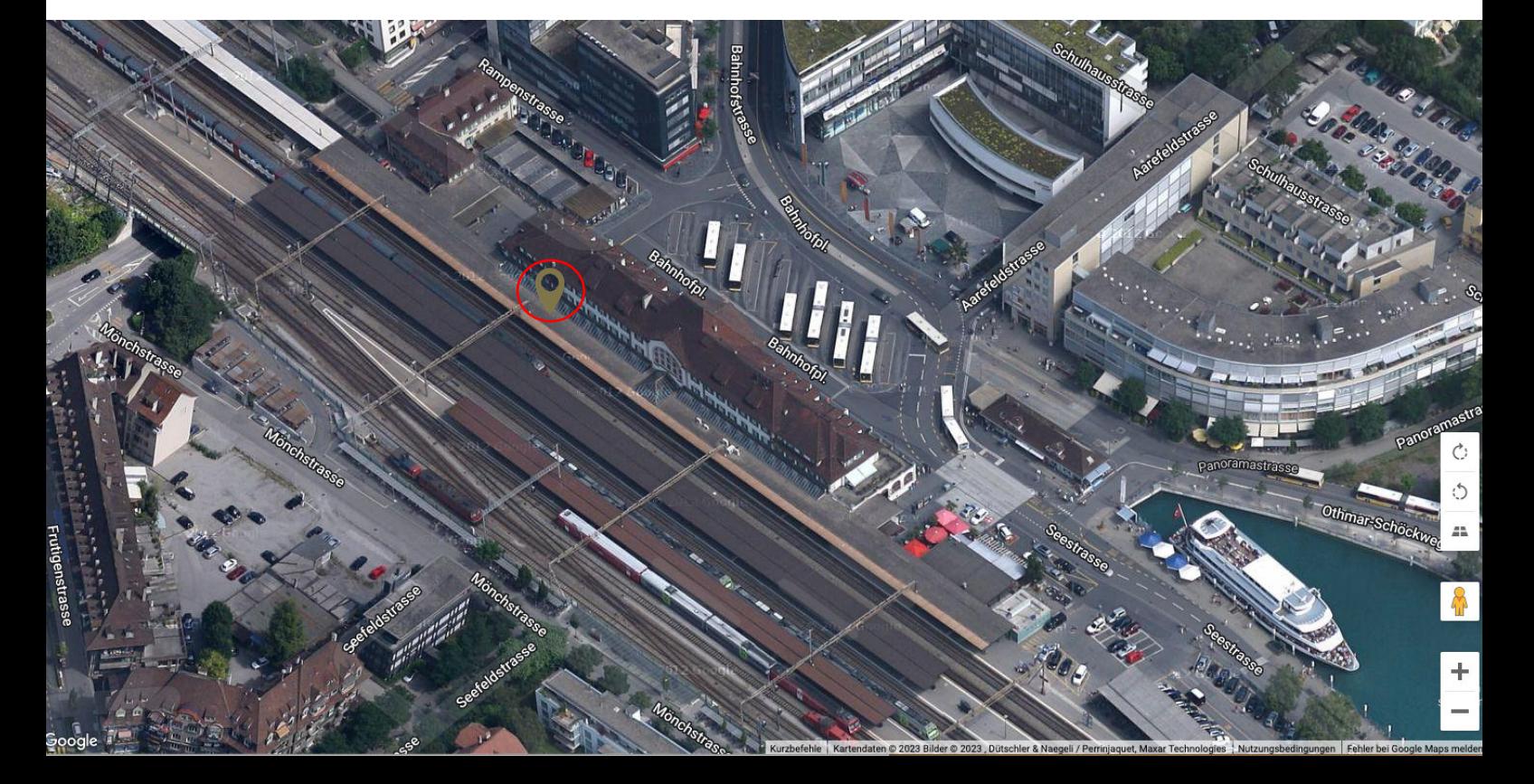

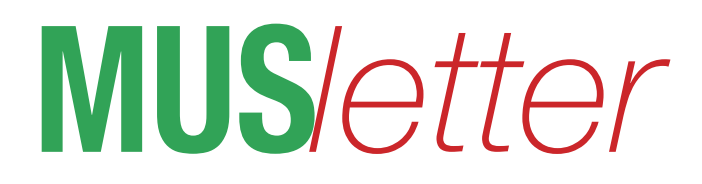

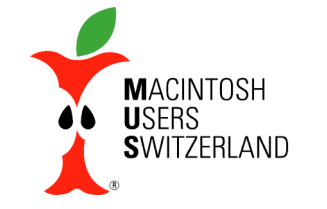

## **Mai 2023 We share knowledge.**

3

# **NeuesLebenfür alteMacmitOCLP**

**Im MUSletter vom Dezember 2022 hatte ich beschrieben, wie man auf einem MacBook von 2006 ein modernes Betriebssystem installieren kann (leider keinesvon Apple – dazu ist das Gerät wirklich zu alt,sondern LinuxMint).**

■ Christian Buser

Es gibt aber jede Menge älterer Mac, die zwar von Apple als "obsolet" bezeichnet werden und auf denen sich offiziell nichts einigermassen Aktuelles installieren lässt. Klar, dass Apple lieber neue Mac verkauft, statt eine längere Laufzeit von ansonsten einwandfreier Hardware zu ermöglichen.

Meine letzte Aktion war auf einem Mac Mini aus dem Jahr 2010 (Macmini4,1) mit 8GB RAM und 320GB Festplatte. Gemäss Apple ist hier höchstens macOS X 10.13.6 High Sierra möglich – diese Systemversion wurde im Jahr 2017 veröffentlicht, erhält aber schon seit längerer Zeit keine Sicherheitsupdates mehr. Ich habe diesem Mac deshalb ein macOS 12 Monterey [1] spendiert.

Zum Glück gibt es ein paar Enthusiasten, die es fertiggebracht haben, auch alten Mac neues Leben einzuhauchen. Das Projekt nennt sich «Open Core Legacy Patcher» und die Software ist kostenlos erhältlich – sowohl als fertiges Programmpaket wie auch als Quellcode, falls jemand die Soft-

ware selber kompilieren oder analysieren möchte, was da geschieht.

Eine Aufstellung der teilweise oder komplett unterstützten Mac Modelle (Stand 4. März 2023) findest du in der Tabelle. Die Entwicklung von OpenCore Legacy Patcher geht weiter, möglicherweise

#### **Von OpenCore Legacy Patcher unterstützteMacModelle**

*Modell teilweise unterstützt komplett unterstützt MacBook ab Macbook4,1(Early2008) MacBook8,1(Mid-2015) MacBook Air MacBookAir2,1(Late2008) MacBookAir5,1(Mid2012) MacBookPro MacBookPro4,1(Early2008) MacBookPro9,1(Mid-2012) Mac Mini Macmini3,1(Early2009) Macmini6,1(Late2012) iMac iMac7,1(Mid-2007) iMac13,1(Late2012) MacPro MacPro3,1(Early2008) keine Angabe Xserve Xserve2,1(Early2008) keine Angabe AngabenStand4. März2023*

kommen weitere Modelle bei den vollständig unterstützten dazu.

So, nun geht's zur Tat. Wir brauchen • Einen USB-Speicher mit mindestens 16

- GB Kapazität oder eine externe USB-Festplatte
- Die Software OpenCore Legacy Patcher [2]. Du brauchst nur «OpenCore-Patcher-GUI.app.zip»
- Einen Mac, dem wir neues Leben einhauchen möchten. Idealerweise ist auf diesem Mac bereits ein älteres Betriebssystem installiert.

Wir laden jetzt das Programm von der Github-Website und bewegen es falls möglich in den Programme Ordner des alten Mac. Es geht aber auch mit einem anderen Mac, allerdings muss man dann das richtige Modell des «Ziel-Mac» manuell einstellen (Bild 1).

#### **DerMacMinivon2010mitMontereyBetriebssystem**

#### macOS Monterey Version 12.6.3

Mac mini (Mid 2010) Prozessor 2.4 GHz Intel Core 2 Duo Speicher 8 GB 1067 MHz DDR3 Grafikkarte NVIDIA GeForce 320M 256 MB Seriennummer C07E90E7DD6H

Systembericht ... | Softwareupdate ...

Zuerst müssen wir mit dem Befehl «Create macOS Installer» das neue Startlaufwerk (USB-Speicher oder externes Laufwerk) erstellen. Wir haben dabei die Möglichkeit, den Installer bei Apple herunterzuladen oder einen bestehenden Installer (der sich im Ordner Programme des

Mac befinden muss) zu verwenden. Danach folgt man einfach den jeweiligen

#### **Infos und Links**

*[1] Dieaktuelle Versionvon OpenCoreLegacyPatcherunterstütztauchmacOS13«Ventura» [2]https://github.com/dortania/OpenCore-Legacy-Patcher/releases [2]https://www.youtube.com/watch?v=-huRykhjs6g [4]https://dortania.github.io/OpenCore-Legacy-Patcher/START.html*

**OpenCore Legacy Patcher OpenCore Legacy Patcher v0.4.4** Model: MacBookPro9,2 **Build and Install OpenCore** Post Install Root Patch Create macOS Installer **Settings** Help Copyright © 2020-2022 Dortania

**Bild1: DieModellbezeichnungmussimStartbildschirm** von einem andern als dem Zielgerät über die Schalt**fläche «Settings»manuell eingestelltwerden.**

Anweisungen auf dem Bildschirm, die aber nicht immer sehr präzis sind. Deshalb empfehle ich, auf einem zweiten Mac die Schritt-für-Schritt Video-Anleitung (Englisch) von «MrMacintosh» [3] laufen zu lassen und das Video bei Bedarf zu stoppen, bis der Schritt auf dem Mac fertig ist.

Wenn das neue Startlaufwerk fertiggestellt ist, können wir ans Werk gehen. Das neue Startlaufwerk wird in einem USB Anschluss des alten Mac eingesteckt und der Mac von diesem gestartet (Optionstaste gedrückt halten beim Neustart). Genaue Instruktionen, welche Partition gewählt werden muss findest du im Video oder

> auch in der Internet-Anleitung [4]. Was danach folgt entspricht

etwa einer normalen Mac-Installation ab USB – mit ein paar zusätzlichen Schritten. Etwas befremdend ist die Tatsache, dass es bei der Angabe «Lessthan a minute remaining» durchaus einiges länger dauern kann (irgendwo steht «bis zu einer Stunde») bis es weitergeht.

Am Ende sind noch ein paar zusätzliche Schritte nötig, die aber schnell erledigt sind. Danach ist der alte Mac wieder so gut wie neu.

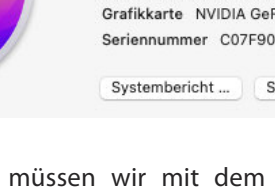

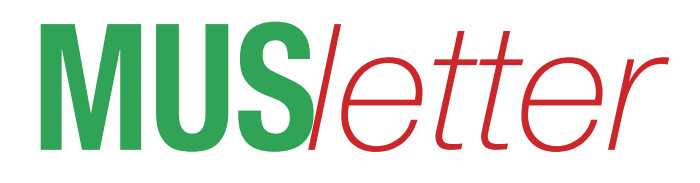

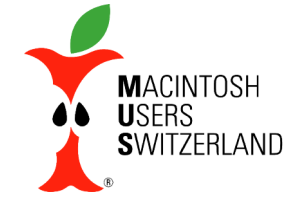

# Nostalgie - Newsletter 1989.

# **Mai 2023**

# **Mailbox**

#### **Leserbrief zum Vorschlag** Umweltschutz-Nummer:

Liebe Leser

zufällig stolpere ich über den NL-Artikel und den erbosten Leserbrief eines Inserenten, Dabei habe ich als Wenig-Computeruser mir ein paar Gedanken zum Umweltschutz gemacht. Ich darf von mir schon behaupten, dass ich mich umweltgerecht verhalten möchte - besitze kein Auto und fahre nur Velo oder ÖV, führe einen eigenen Komposter auf der Terrasse, baden in der Badewanne kenne ich nicht. sondern nur duschen; da kein Fernseher vorhanden ist, wird nicht einfach konsumiert, sondern ich muss noch selber etwas auf die Beine stellen, etc... Doch zum Kernpunkt PAPIER: Haben Sie sich schon einmal überlegt, dass man jedes Papier auch auf der Rückseite beschreiben könnte oder dass man es verschnitten noch als Notizzettel verwenden kann?

Ich lese sehr gerne: Warum kann man nicht im Sektor Lesebücher oder "text only" nicht Umweltschutzpapier verwenden? Hier brauchte ich kein Hochglanzpapier! Doch bei einer "Kunstzeitschrift", egal welcher Art, wo es darauf ankommt, zu zeigen, welche Möglichkeiten heutzutage vorhanden sind, ist doch Umweltschutzpapier nicht angebracht! Ein gutes Bild, selbst auf farbiges Papier, kann man technisch gar nicht auf Umweltschutzpapier drucken (wegen der Körnung des Papieres), abgesehen davon, dass mehr Druckerschwärze das Wasser stärker verschmutzte... Fazit: Umweltschutz am richtigen Ort einsetzen, das fängt schon beim Kleinen an - bei UNS selbst! M. Lucrezia

#### Zu verkaufen:

1 Mac Plus 1MB, 2'100.-1 Mac SE 1MB, 2 Floppy,  $4'100 -$ 1 Mac II 5/45, Apple Farbmonitor (256 Farben), Saratoga-Tastatur, 14'500 .-210MB-Wechselplatten (Mega Drive) je 1'500 .-S. Frick, Tel 075 / 2 37 45

#### Zu verkaufen:

1 Mac SE, 2 Floppy 800KB, inkl. Mac Bag, Fr. 4'500 .-Marc Desmuillez, 01 / 252 28 45 (G), 01 / 361 67 56 (P)

#### Zu verkaufen:

1 Mac Plus 1 MB, ext. Laufwerk 800KB, Mac Bag, Software P. Meyer, 01 / 257 51 62 (G)

#### **Gesucht:**

Imagewriter LQ oder Laser-Drucker und Viedeo-Kamera mit RGB-Ausgang. Biete zum Tausch oder Kauf: Toshiba 3100/10 zu 4'300 .-Pavel, 061 / 50 40 81

#### Zu verkaufen:

1 Mac 512, int. und ext. Laufwerk, 10MB Hyperdrive,  $2'200 -$ D. von Babo, 01 / 715 13 59

#### Zu verkaufen:

1 Mac Plus, VB 2'500 .-J.-L. Regez, 061 46 68 42 (P) oder 061 24 67 17 (G)

#### Zu verkaufen:

1 Imagewriter breit, wenig gebraucht, 800 .- (gratis dazu MacInker zum Einfärben der Farbbänder); 1 Tecmar Tape Streamer 40MB, neu, inkl. 6 Tapes, VB 1'900 .-; 1 Tecmar Tape Streamer 60MB neu, inkl. 3 Tapes, VB 2'400 .-; Professional ImageBoard Video Capture System für PC, neu, VB 1'850.-; TOPS für PC, neu, VB  $700$ ePic, Konolfingen, 031 / 99 18 2 80

#### Suche:

Günstigen Mac und bin an Infos über Mac interessiert... B. Hänni, Kirchlindach, 031 / 82 2573

#### Zu verkaufen:

1 Mac II, 2MB, 40MB-HD, Apple Color-Monitor 13" (8-bit), Tastatur Saratoga, 10'500 P. Jäger, Zürich, 01 / 363 85 63

#### Zu verkaufen:

1 Mac II, 5MB, 45 MB Festplatte, 13" Color-Monitor, VB  $13'000 -$ S. Frick, 075 / 2 37 45

#### Zu verkaufen:

Mac Reflex 512KB, 800K int u. 400K ext. Laufwerk, d. Tastatur, VB 2'000 .-K. Nordmann, 01 / 242 24 10

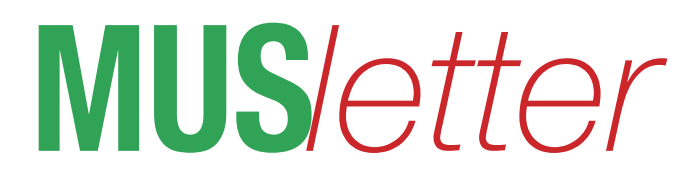

### **Mai 2023**

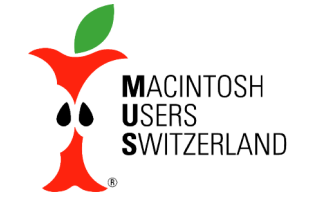

# Nostalgie - Newsletter 1989.

#### Zu verkaufen:

Power SE, (Garantie bis Jan 90), 2,5MB RAM, 45MB HD eingebaut, 2x800K Floppy, Modem 2400, Laser IINT (5000 Kopien), div. Software, Installation und Unterstützung, 2 Tage Intensivschulung nach Wunsch, Paketpreis 18'900.-W. Widmer, Zürich, 01 / 341 77 87

#### Zu verkaufen:

Mac XL, LISA, 10MB/Platte, 400K Diskette, VB 2000 F. Hoffmann, BS, 061 25 48 58

#### Zu verkaufen:

Power SE, 1 Tag Schulung 8'200 .-; 45MB Wechselplatten-Laufwerk inkl. 1 Platte 3'150. -; Fibu 1'200 .-; GVC Super Modem 2400 für 595.-; 1MB SIMMS 80ns 740.-W. Widmer, Zürich, 01 / 341 77 87

#### Zu verkaufen:

1 Tape Backup Hypertape mit Software und 3 Kassetten 980.-P. Merki, Zürich, 01 202 42 41

#### Zu verkaufen:

Wegen Anschaffung eines Grossbild-Monitors sofort günstig zu verkaufen: Apple 13"-Farbmonitor mit 8-Bit-Videokarte fuer Mac II, IIx oder IIcx. F. Haefliger, Telefon 01 748 04 77

#### Zu verkaufen:

1 Typenraddrucker Brother HR 25XL mit Einzelblatteinzug inkl Mac-Kabel und Treiber, 1'300,-: 1 Flachbettscanner Microtek 300dpi, VB 2'000.-; MS Basic Interpreter 3.0 engl. VB 100.-; 4th Dimension, US-Version, VB  $900 -$ 1 Mac Reflex, mit "The Max"

aufgerüstet auf 2,5MB und SCSI

#### Zu verkaufen:

Mac SE mit 20MB Harddisk und Radius A3 TPD-Bildschirm und viel Software, VB 8'500.-U. Esposito, Zürich, (P) 01 252 79 54, (G) 01 383 70 44

#### Zu verkaufen:

2MB RAM (1MB-Chips) von Apple, originalverpackt, VB  $1'300 -$ J. Künzle, Basel, 061 691 55 84 ab 18.00 Uhr

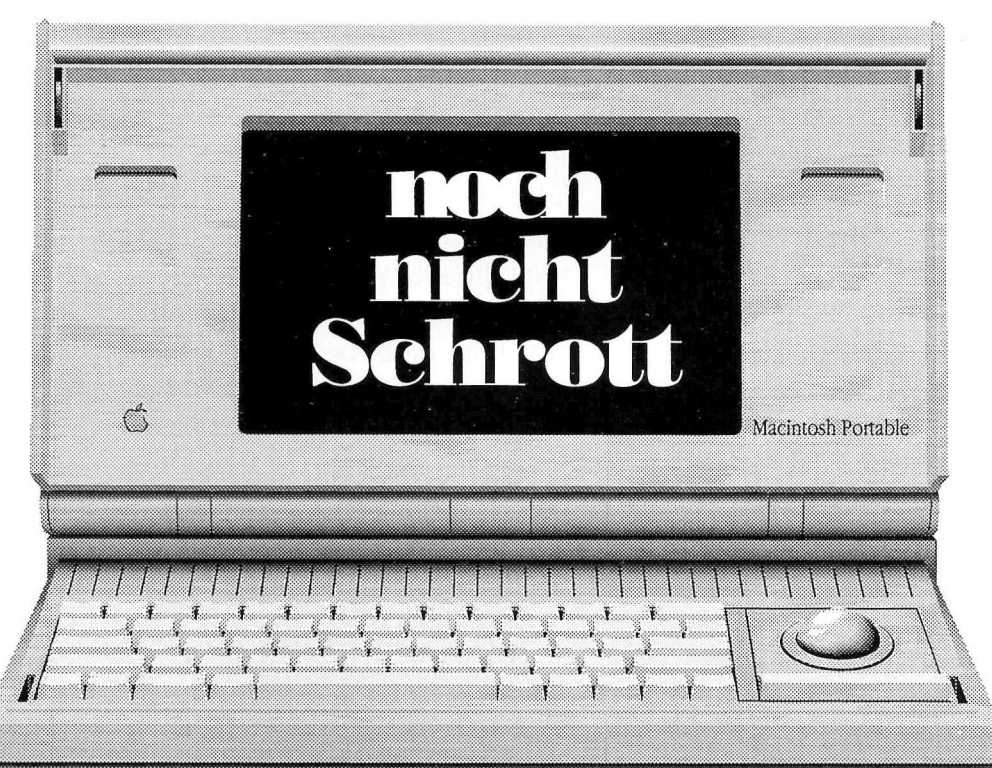

an technisch Versierten für rund  $2'000 -$ 

G. Keller, Brugg, 056 / 42 22 65

#### Gesucht:

Im Rahmen einer wissenschaftlichen Arbeit der Uni Zürich befassen wir uns mit Computerviren, v.a. auf Mac. Es werden nicht implementarische Details behandelt, sondern es interessieren die Rahmenbedingungen

#### Zu verkaufen:

60MB Harddisk RODIME, VB  $2500 -$ J.-L. Regez, Arlesheim, 061 46 68 42

#### Zu verkaufen:

1 Hypertape Backup mit 3 Tapes und Software, 980 .-P. Merki, Zürich, 01 / 202 42 41

 $3/86$ 

# **MUS***letter*

# **Mein(e)Lieblingsort(e) We share knowledge.**

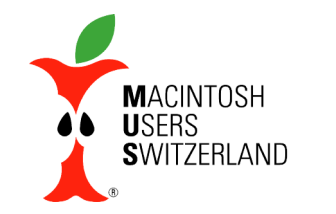

6

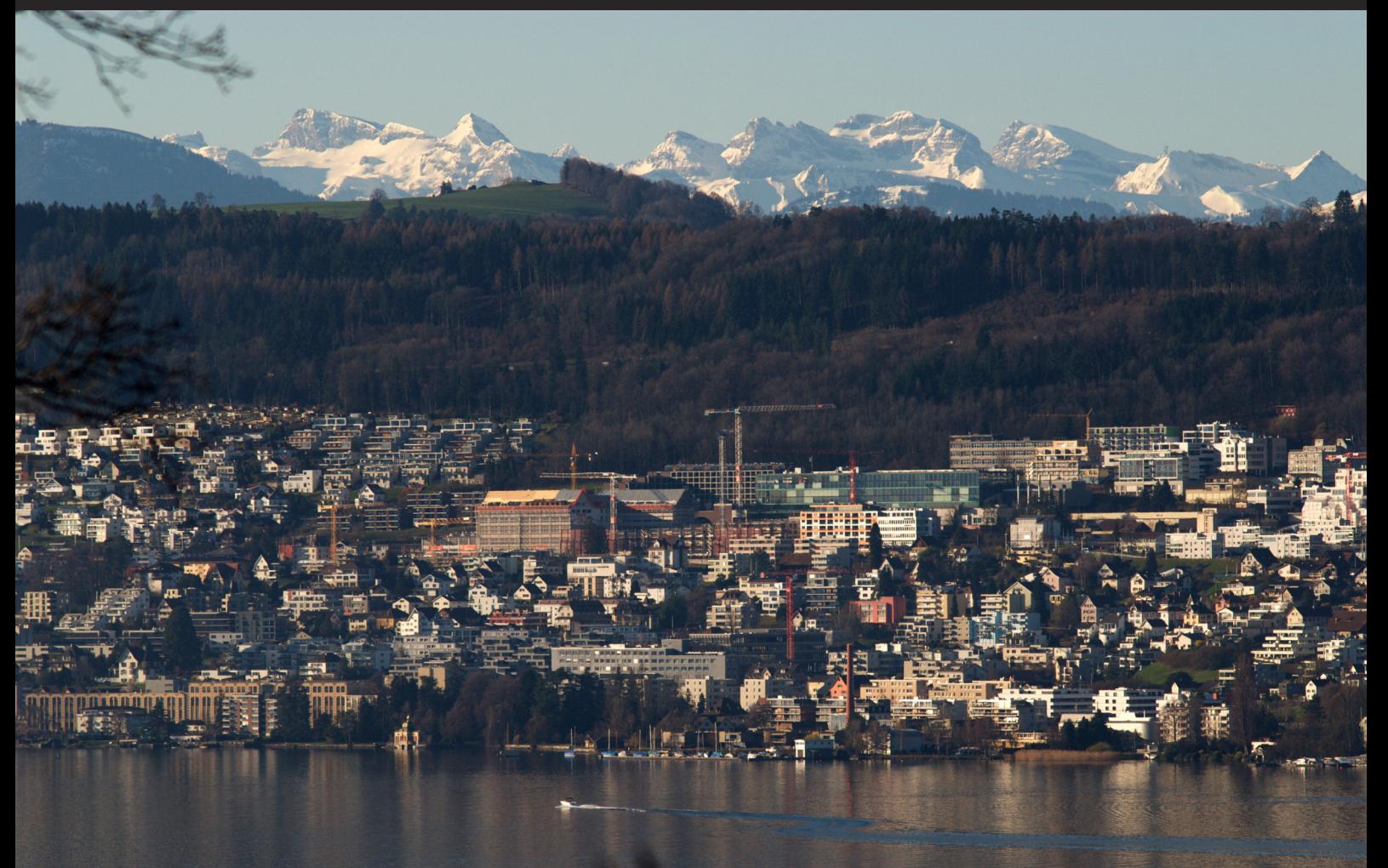

Parallel zum MUS Fotowettbewerb 2023 zeige ich hier – natürlich ausser Konkurrenz – zwei Lieblingsorte: Garten und Balkon. Oben: Blick vom Balkon; das grünlich-bläuliche Gebäude ist das Credit Suisse Rechenzentrum in Horgen. Aufnahme 22.3.23, 09.20. Unten: Alte Hardware wartet auf den Abtransport ins Recycling. Tulpen, Gänseblümchen und Kater Tigi stört's nicht. 29.4.23, 16.20.

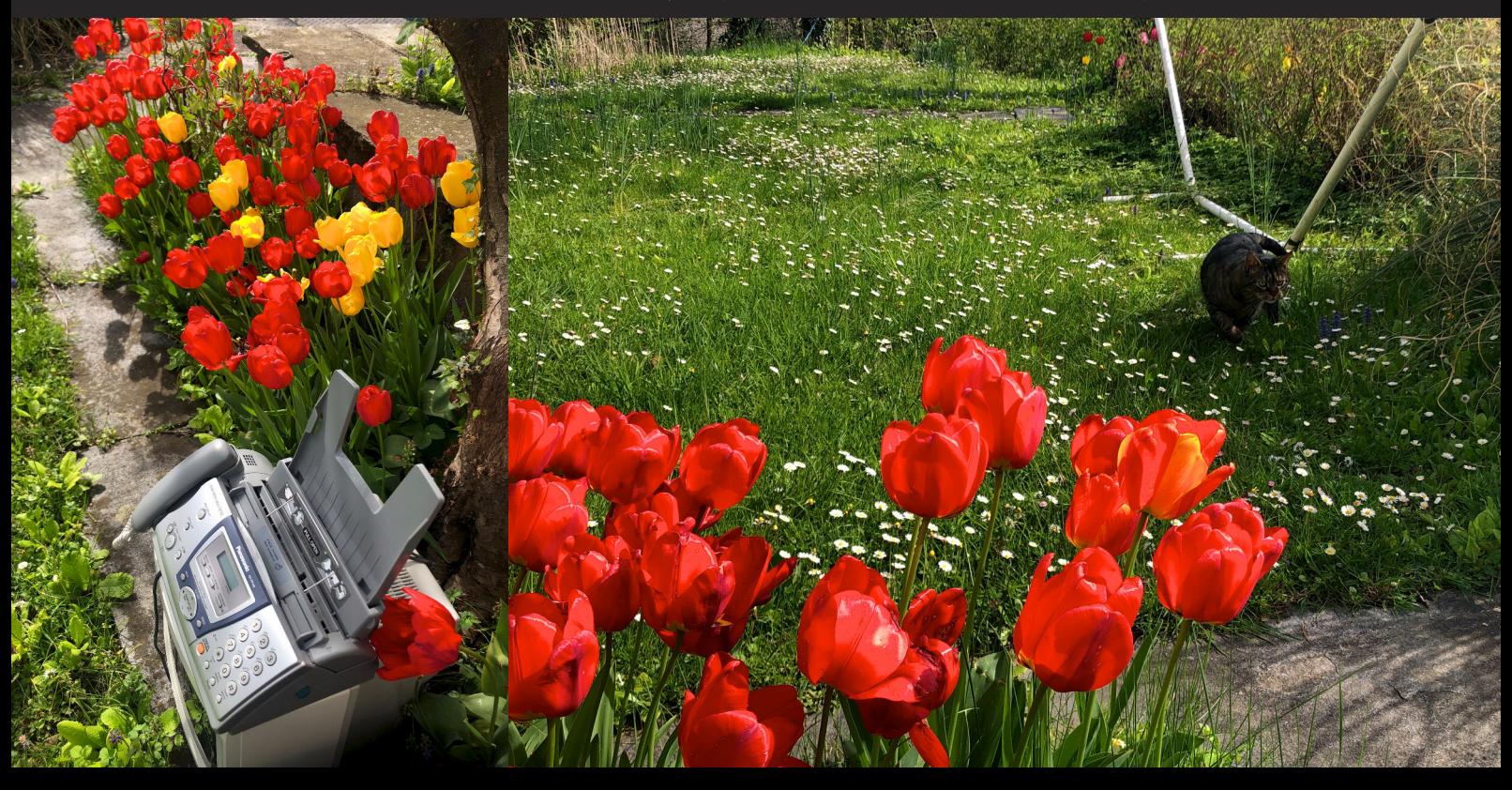